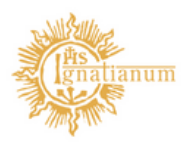

Akademia Ignatianum w Krakowie

## APD Moduł Zatwierdzania Tematów Prac

Instrukcja dla ZESPOŁÓW ds. TEMATÓW PRAC DYPLOMOWYCH

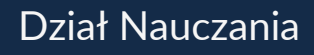

Zatwierdzanie tematów prac dyplomowych będzie odbywało się podczas obrad komisji, w terminie określonym przez przewodniczącego

Wszyscy członkowie Komisji mogę przejść do wniosku o zatwierdzenie tematu pracy dyplomowej na dwa sposoby:

1.Bezpośrednio z powiadomienia mailowego, które jest do nich automatycznie rozsyłane po podpisaniu wniosku przez koordynatora/promotora oraz studenta

2.Z Menu MOJE PRACE -ZADANIA-ZŁÓŻ DECYZJĘ DO WNIOSKU

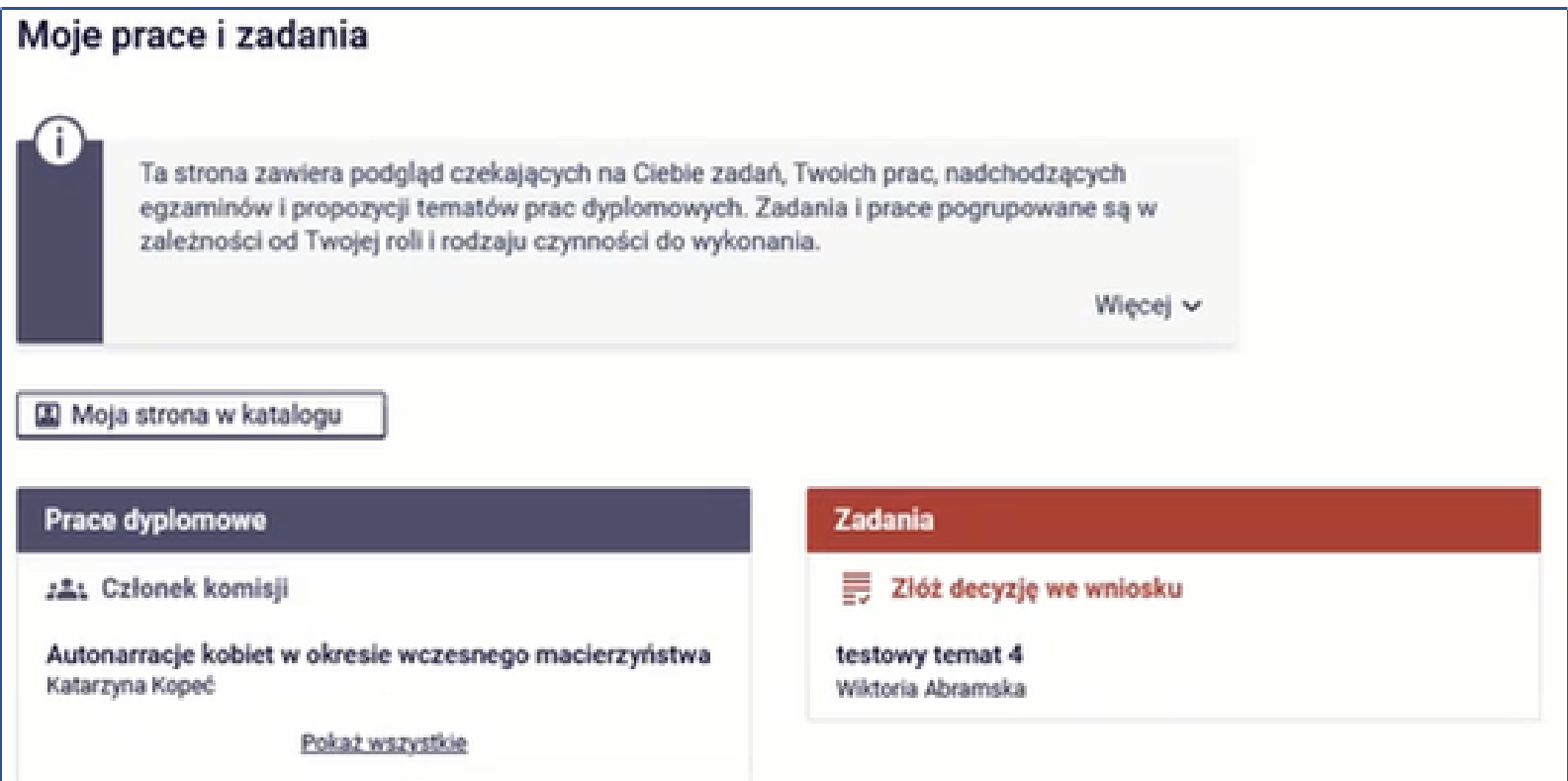

System przekieruje użytkownika do formularza, gdzie w zakładce KOMISJA będziemy możliwość wydania decyzji dotyczącej tego tematu. By zapoznać się ze wszystkimi informacjami dotyczącymi tematu pracy należy przejść do zakładki INFORMACJE O WNIOSKU.

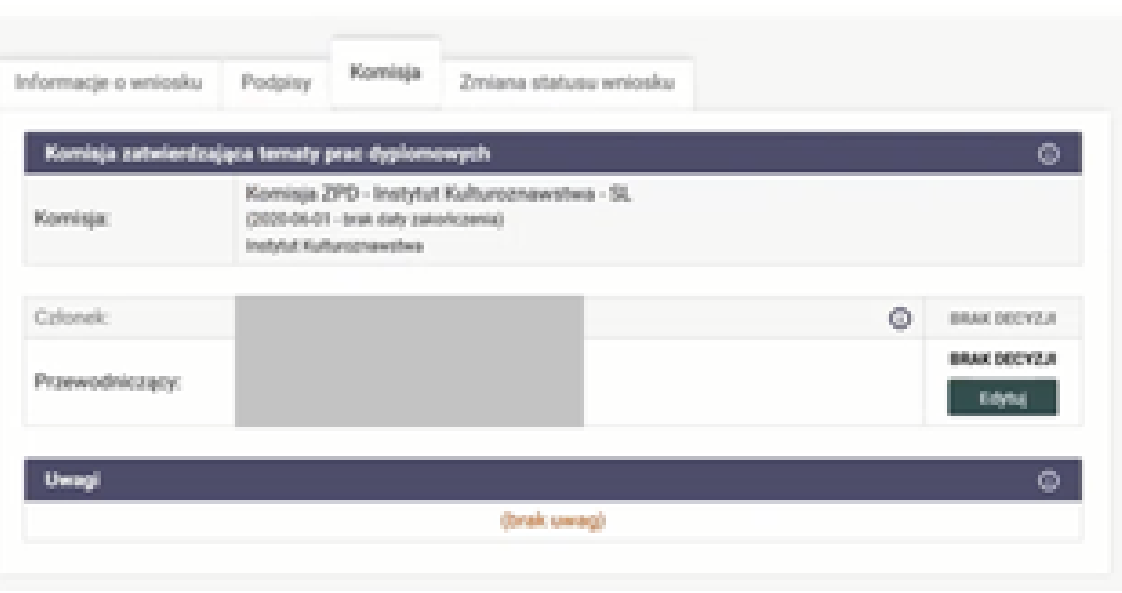

Po wybraniu przycisku EDYTUJ wyświetli się kolejne okno z rozwijaną listą stanu decyzji, w którym mamy możliwość zaznaczenia następujących opcji: BRAK DECYZJI, ZATWIERDZONY, ODRZUCONY. Poniżej możemy wpisać swój komentarz odnośnie podjętej decyzji. Wszystkie komentarze będą prywatne i widoczne tylko dla pozostałych członków komisji.

Podjętą decyzję zatwierdzamy przyciskiem ZAPISZ. Zaznaczenie pola POWIADOM POZOSTAŁYCH CZŁONKÓW Komisji\*, będzie skutkowało wysłaniem do reszty członków Komisji informacji mailowej o podjętej. W przypadku odrzucenia tematu, system automatycznie powiadomi o tym fakcie resztę członków Komisji.

\*Ponieważ zatwierdzanie tematów prac dyplomowych będzie odbywało się podczas obrad komisji prosimy o niekorzystanie z opcji powiadamiania.

**FRANCIS** 

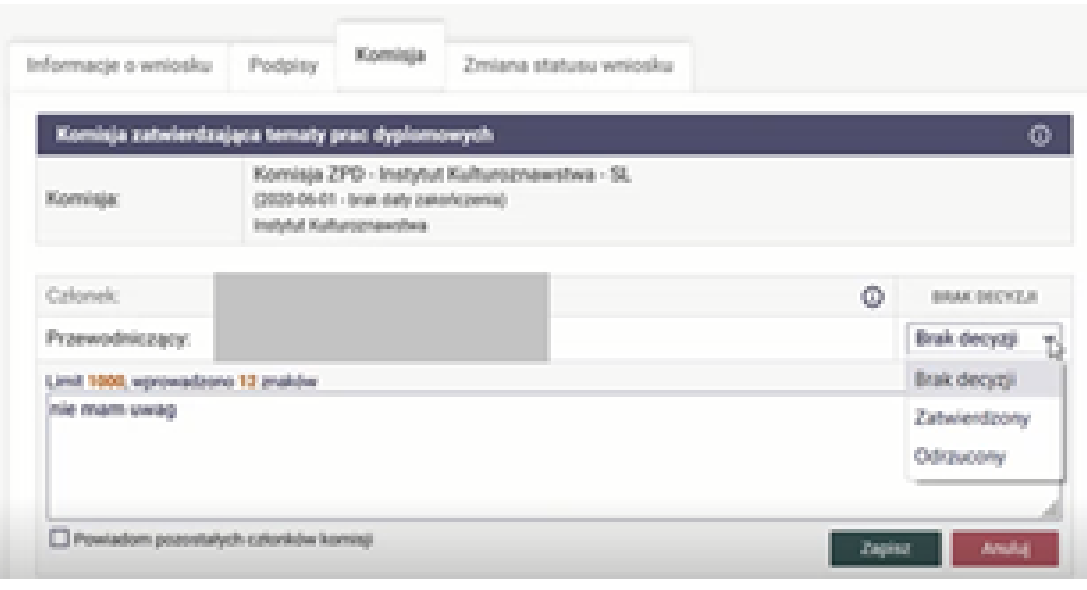

Po dokonaniu ostatecznego wyboru i zatwierdzeniu go przyciskiem ZAPISZ zapisuje się wybrana opcja wraz z dokładną datą i godziną podjęcia decyzji. Podjęcie decyzji nie jest ostateczne i można ją zmienić poprzez przyciśnięcie przycisku EDYTUJ do czasu ostatecznego zatwierdzenia wniosku przez przewodniczącego zespołu.

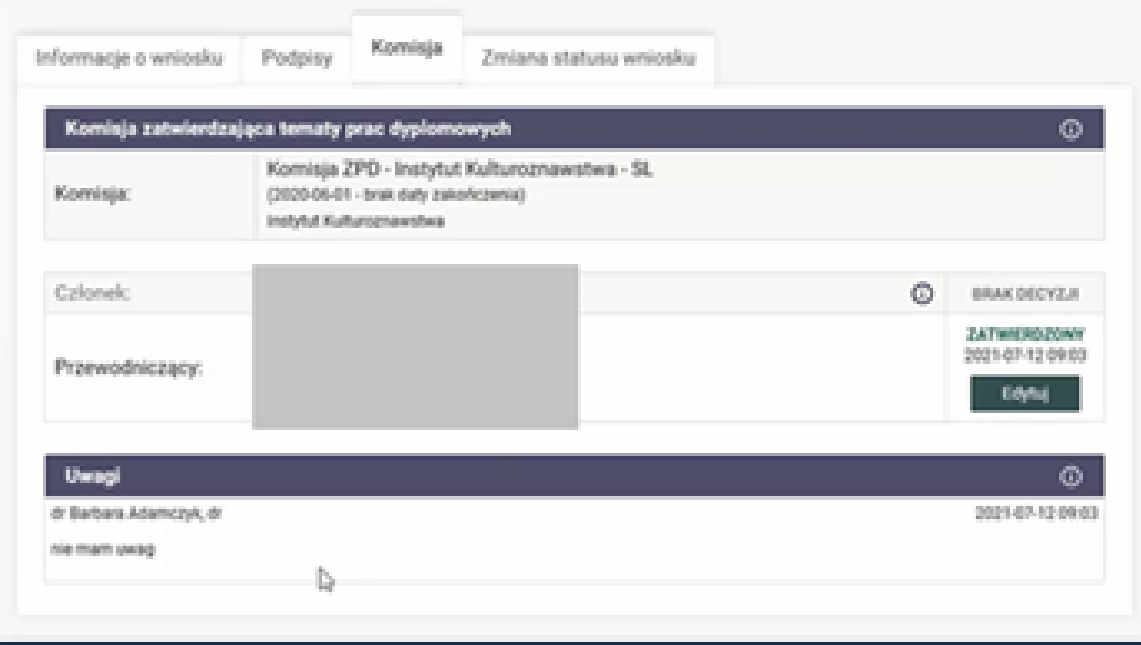

WAŻNE: W przypadku kiedy koordynator/ promotor, który zgłasza temat pracy dyplomowej jest jednocześnie członkiem Komisji nie może brać udziału w podejmowaniu decyzji. System automatycznie po przejściu przez niego w zakładkę Komisja wyświetla przypominający o tym komunikat.

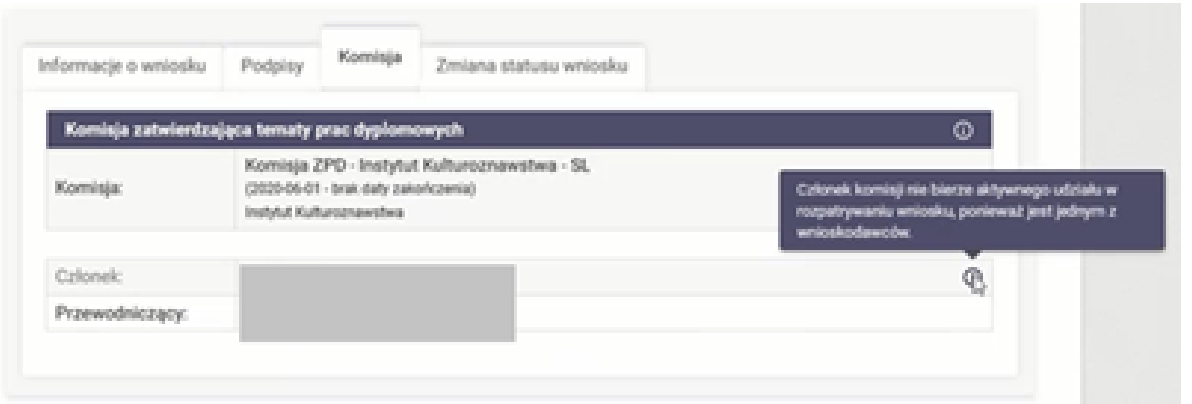

Ostateczną decyzję co do zatwierdzenia tematu pracy dyplomowej podejmuje Przewodniczący Zespołu. Tylko Przewodniczący ma dostęp do zakładki ZMIANA STATUSU WNIOSKU. Po podjęciu decyzji przez członków komisji, przewodniczący może z jej poziomu zmienić status całego wniosku na następujący:

1, Zatwierdzony - temat pracy wraz ze wszystkimi informacjami zostaje ostatecznie przyjęty.

2. Cofnięty do poprawy – wniosek trafia z powrotem do edycji/poprawy przez koordynatora/promotora. Po dokonaniu zmian we wniosku, cała procedura zatwierdzania przez Komisję zostaje rozpoczęta od początku.

3. Odrzucony- temat zostaje ostatecznie odrzucony i nie ma możliwości ponownego przedłożenia komisji odrzuconego wniosku.

WAŻNE: zatwierdzenie wniosku przez Przewodniczącego jest możliwe tylko

i wyłącznie wtedy, gdy wniosek uzyska akceptację co najmniej dwóch członków komisji i nie więcej niż jeden głos negatywny.

Brak spełnienia tego warunku blokuje pozytywne rozpatrzenie wniosku. W takim wypadku Przewodniczący może tylko cofnąć wniosekdo poprawy lub go odrzucić.

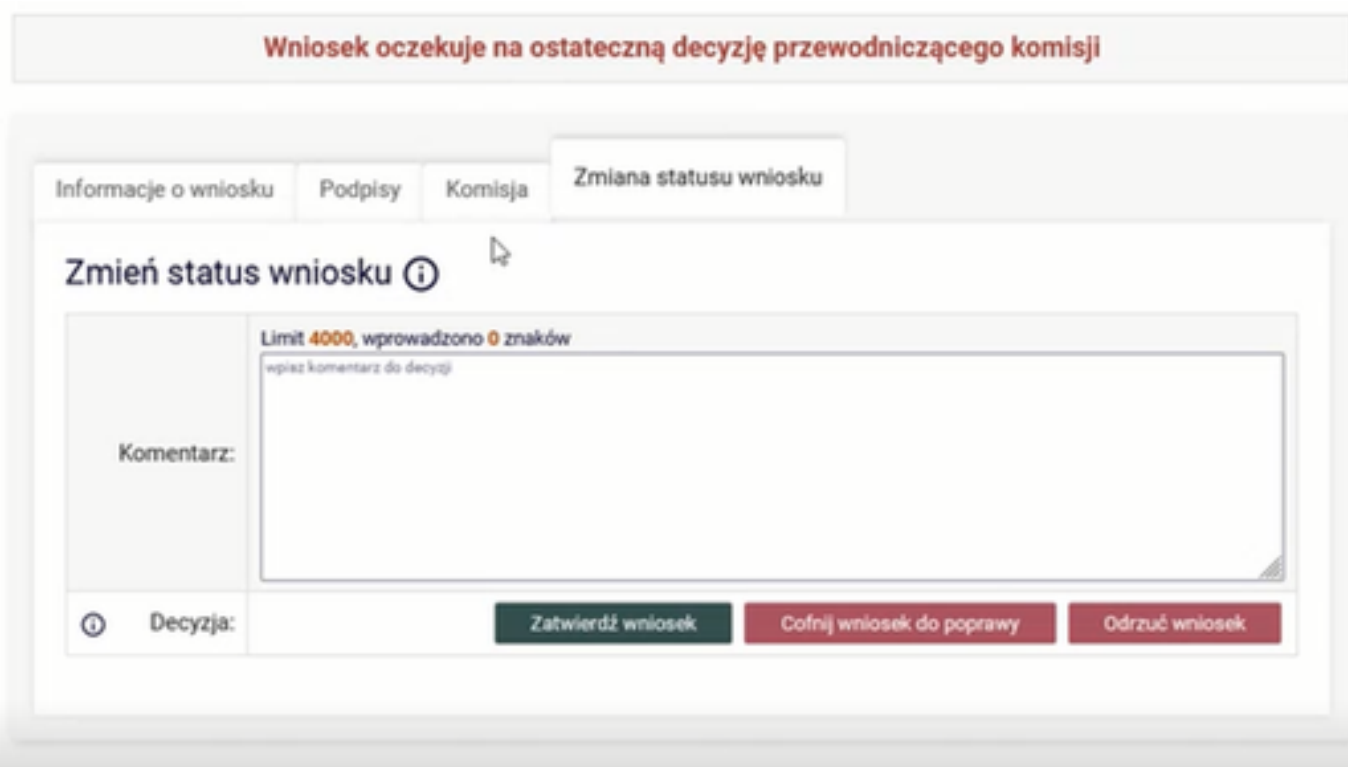

W polu komentarz powinno zostać wpisane uzasadnienie decyzji w przypadku odrzucenia lub cofnięcia wniosku do poprawy. Informacja wpisana w tym miejscu będzie widoczna dla wnioskującego o zatwierdzenie tematu promotora.

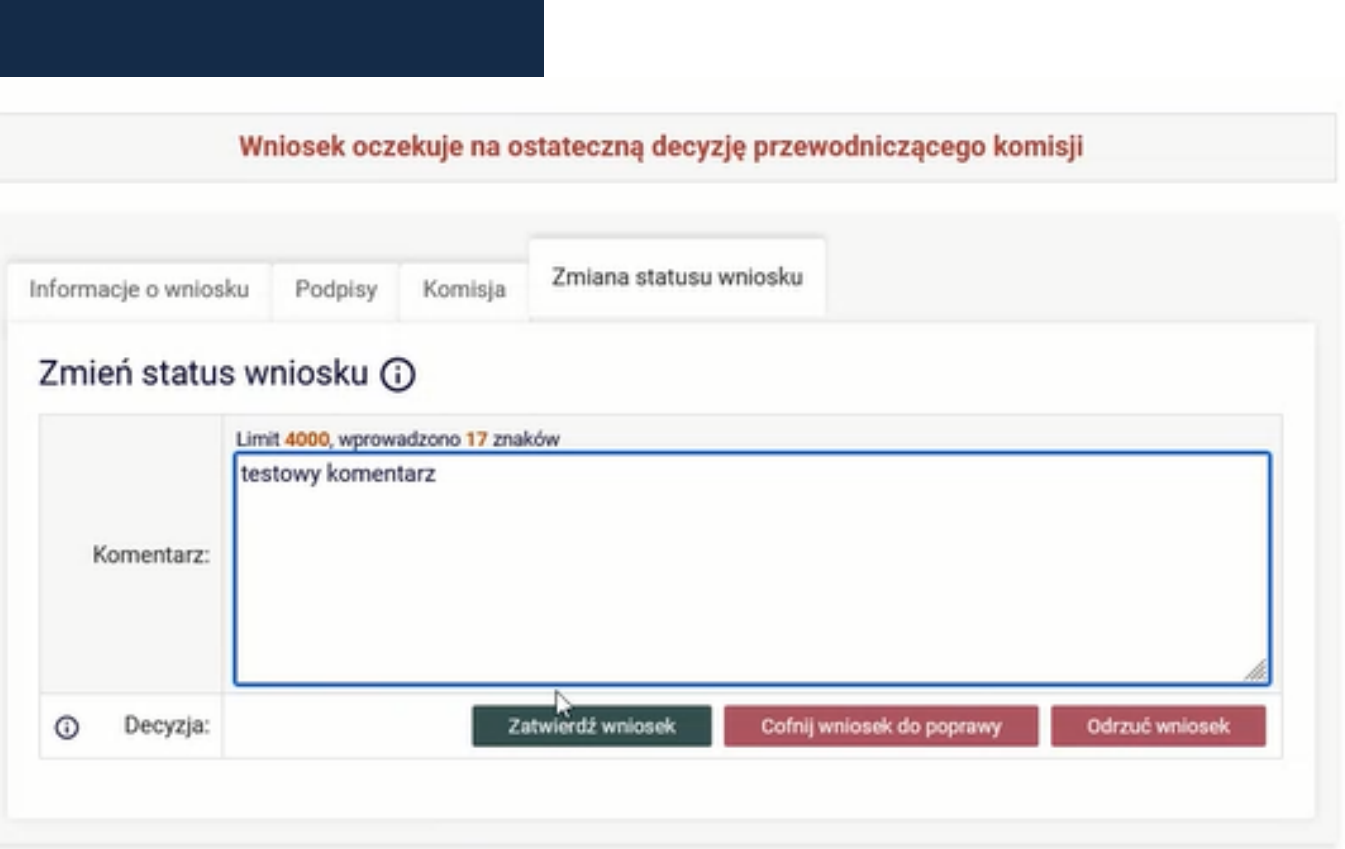

Po dodaniu komentarza do decyzji i wybraniu przycisku zatwierdzającego decyzję, wniosek zmienia status i wówczas system wysyła koordynatorowi/promotorowi powiadomienie mailowe z informacją

o rozpatrzeniu wniosku.

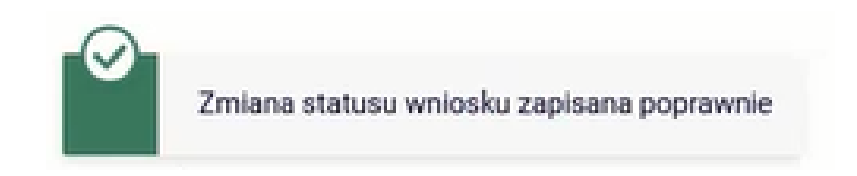

W przypadku zatwierdzenia wniosku pojawia się odnośnik do nowo powstałej pracy w Archiwum Prac Dyplomowych.

> Wniosek rozpatrzony pozytywnie Tutaj możesz zobaczyć pracę

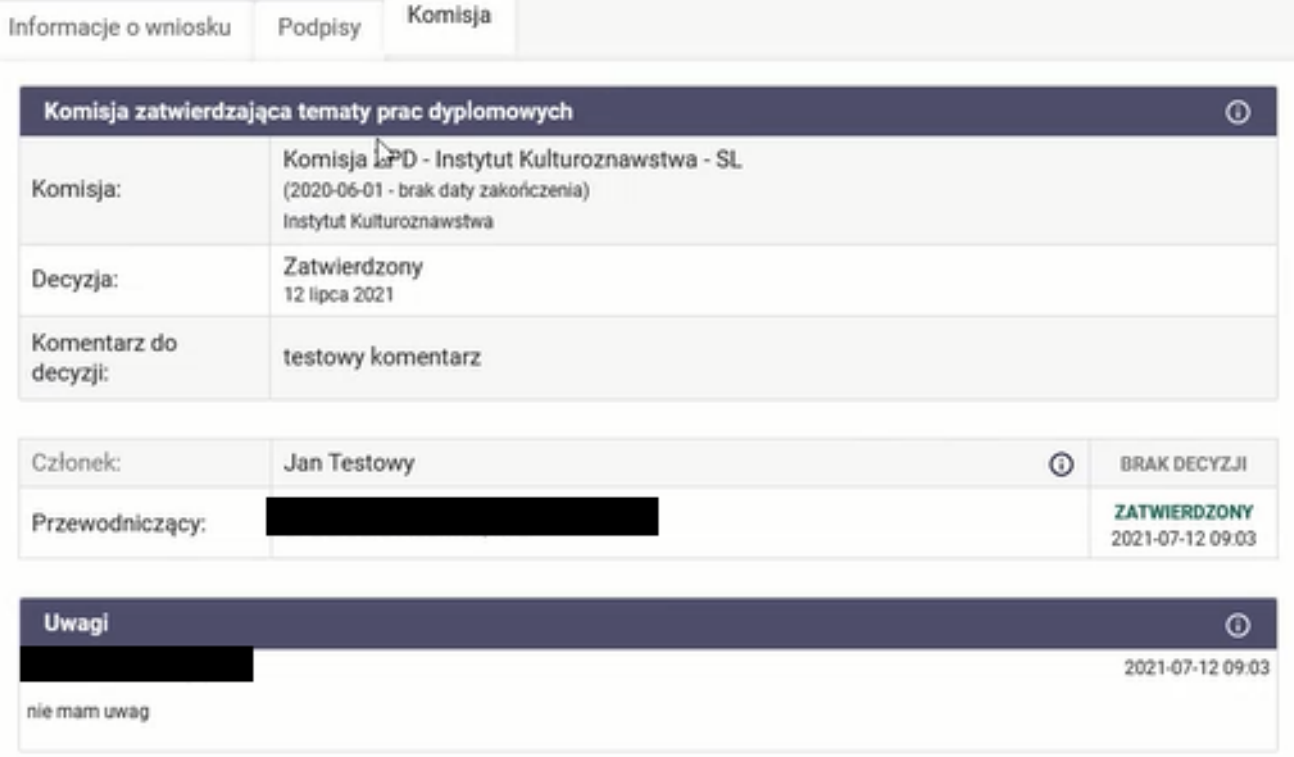